# **User Guide**

# **4Gbps recording at Pico Veleta**

# with 2 recorders

**Helge!Rottmann**

**Version:!20.3.2013**

### **System overview**

The goal is to achieve a 4Gbps recording rate at Pico Veleta. However, due to current limitations of the DiFX correlator the recoding cannot be done directly @4Gbps with a single mark5c recorder. Instead a setup is choosen where two recorders each record at 2Gbps. The following figure illustrates the setup for Pico Veleta.

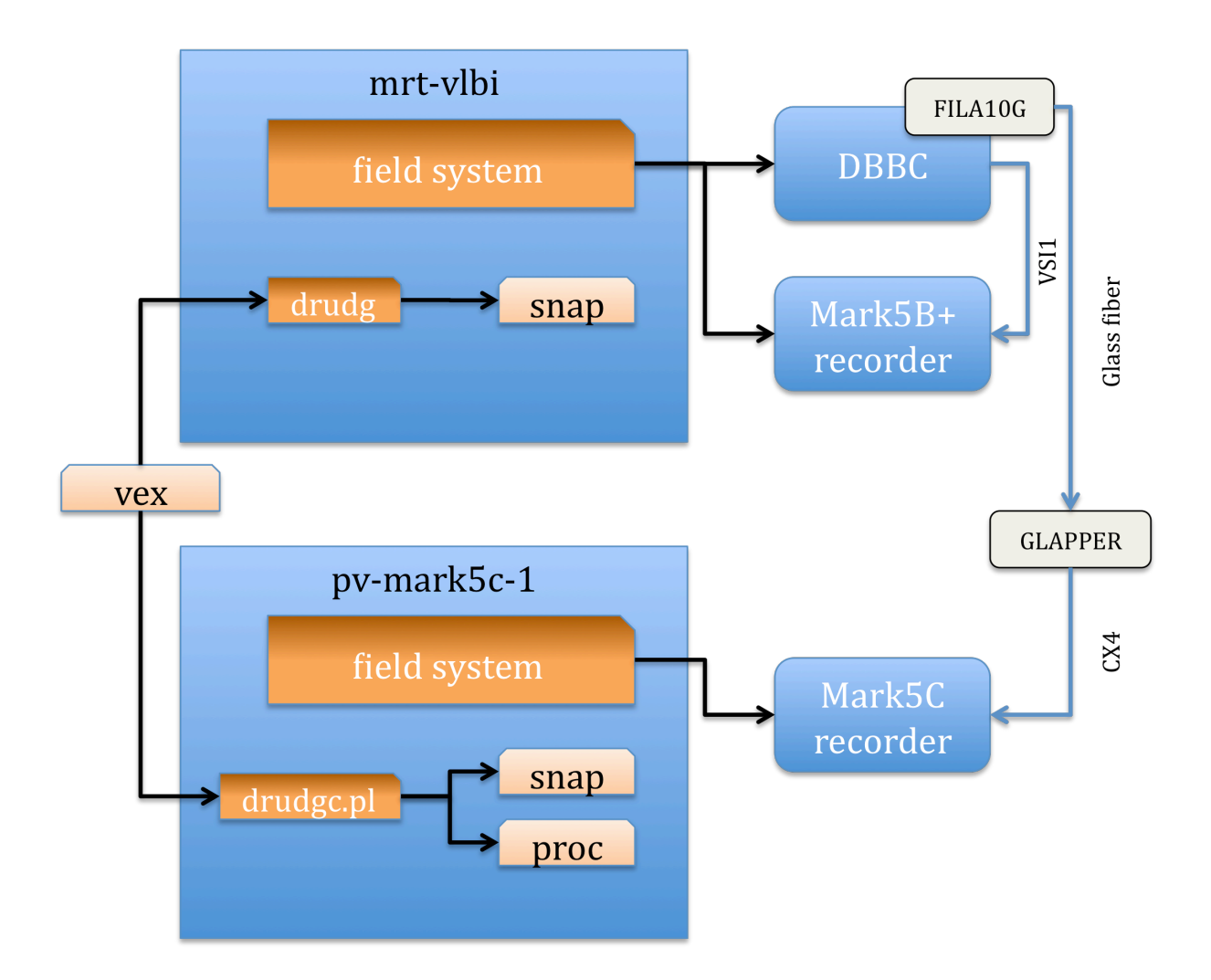

## **Setting up the DBBC & FILA10G**

- 1) Log-into the DBBC as user dbbc
- 2) On the desktop double-click "*DBBC2 Control PFB v14.exe*". When asked whether to reconfigure answer "*y*". Wait until initialization is complete.

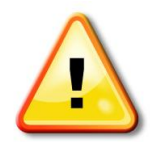

*During initialization the status of the green LEDs on the DBBC front panel will change. At the end of the process LEDs 2&3 should be lit and 4 should be flashing with 1PPS. LED 4 on both core boards should flash in-sync.* 

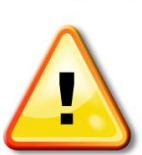

*On the GLAPPER box on top of the DBBC the "RX Act" LED should be flashing.* 

3) On the desktop double-click "*fila10g 2Gpbs.bat"*. Wait until complete.

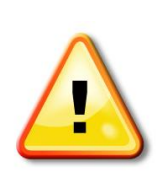

Look at information printed at the very end of the procedure. Check for these *lines: Synched = 1pps sync done Input src = VSI2 Output form = Mark5B* 

### **Setting up the Mark5B+ recorder**

- 1) Log into  $pv$ -mark5b-1 as user oper
- 2) In a terminal run: *dimino –s 5*
- 3) In a new terminal run: */home/oper/scripts/cfg5b.sh*. Wait for completion.

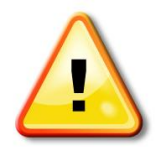

The middle LED must be flashing green @ 1PPS upon completion of the *script.*

4) Erase the disk and rewrite the VSN:

Start!*tstdimino* In tstdimino type: protect=off reset=erase vsn=<VSN ON FRONT STICKER OF MODULE>

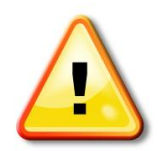

*double-check that the VSN was correctly written by typing vsn?* 

## **Setting up the Mark5C recorder**

- 1) Log into  $pv$ -mark5c-1 as user oper
- 2) In a terminal run: *drs* -**s** 10
- 3) In a new terminal run: */home/oper/scripts/cfg5c\_singlebank.sh*. Wait for completion.
- 4) Erase the disk Run: *SSErase -u c -b A* (assuming the module is in bank A)
- 5) Rewrite the VSN:

Start!*drs\_client* In drs client type: protect=off reset=erase vsn=<VSN ON FRONT STICKER OF MODULE>

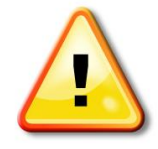

*double-check that the VSN was correctly written by typing vsn?* 

### **Preparing the schedule on mrt-vlbi**

#### Note: preferred method is method1 (see below). Method 2 is for backup only in case of problems.

Method 1:

- 1) Log into mrt-vlbi as user oper
- 2) cd /home/oper/schedule
- 3) run: ./processSchedule.py

Note: this script downloads the schedules from the MPIfR FTP server and automatically drudges everything.

Method 2:

- 1) Log into mrt-vlbi as user oper
- 2) Copy the vex file to /usr2/sched
- 3) Run: *drudg*

Enter the name of the vex file Select "PL" as station Type "11" to go to the equipment page Type 18 14 1 1 <Enter> Type "3" to create the snp file Type "0" to exit drudg

## **Preparing the schedule on pv-mark5c-1**

#### Note: preferred method is method1 (see below). Method 2 is for backup only in case of problems.

Method 1:

- 1) Log into  $pv$ -mark5c-1 as user oper
- 2) cd /home/oper/schedule
- 3) run: ./processSchedule.py

Note: this script downloads the schedules from the MPIfR FTP server and automatically drudges everything.

#### Method 2:

- 1) Log into pv-mark5c-1 as user oper
- 2) Copy the vex file to /usr2/sched
- 3) cd /usr2/sched
- 4) run: **/drudgc.pl <vexfile>**

# **Executing the schedule**

On mrt-vlbi:

- 1) run  $\mathbf{fs}$
- 2) In the command window type:  $s$ chedule=<name of  $s$ chedule>

On pv-markc-1:

- 1) run  $\int$ s
- 2) In the command window type: schedule=<name of schedule>